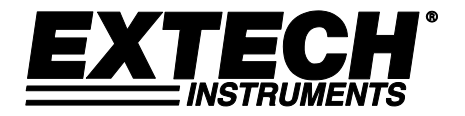

## **Benutzerhandbuch**

# **Schallpegelmessgerät**

*SD-Karten-/Echtzeit-Datenlogger*

## **Modell SDL600**

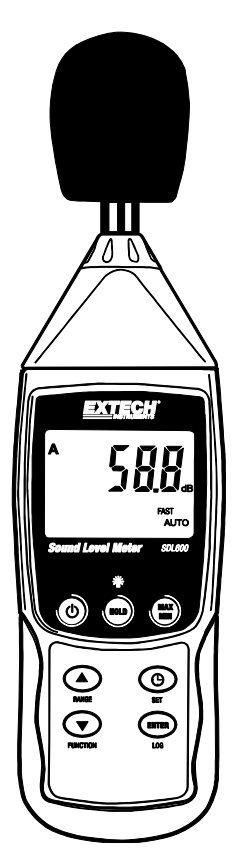

Die Bedienungsanleitung finden Sie in weiteren Sprachen auf www.extech.com

## *Einführung*

Wir gratulieren Ihnen zum Erwerb des Schallpegelmessgeräts Extech SDL600. Dieses Messgerät misst und speichert Schalldruckpegel im Dezibelbereich von 30 bis 130 dB. Das SDL600 verfügt über die Funktionen "A" und "C" Frequenzbewertung, sowie FAST und SLOW (Schnelle und Langsame) Antworzeiten. Erfasste Datenmesswerte werden auf einer SD-Karte zum Transfer auf einen PC gespeichert. Dieses Gerät wird vollständig getestet und kalibriert ausgeliefert und wird bei richtiger Handhabung viele Jahre verlässlich arbeiten.

### *Sicherheitshinweis*

#### **Internationale Sicherheitssymbole**

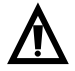

Dieses Symbol gibt, neben einem anderen Symbol, an, dass der Nutzer sich für weitere Information auf das Handbuch beziehen soll.

## *Beschreibung des Messgeräts*

- 1. Mikrofon mit Windschild
- 2. Mikrofon
- 3. LCD Bildschirm
- 4 FIN/AUS Taste  $\binom{1}{2}$
- 5. SET und Uhrzeit (1) Taste
- 6. Pfeiltaste Hoch ▲ / Bereichswahltaste (RANGE)
- 7. Pfeil-runter ▼ / Function-Taste
- 8. ENTER- und LOG-Taste
- 9. SD-Kartenschlitz
- 10. Netzteilanschlussstelle
- 11. PC-Anschlussstelle
- 12. 94 dB Kalibrierungs-Potentiometer
- 13. AC Spannungs-Ausgang (Weitergabe)
- 14. MAX-MIN Taste
- 15. HOLD- und Hintergrundbeleuchtungstaste

#### **Hinweise:**

Die Angaben 10 bis 13 befinden sich hinter der abnehmbaren Gerätefach-Abdeckung auf der rechten Seite des Geräts.

Das Batteriefach, der Standfuß und das Stativgewinde befinden sich auf der Rückseite des Geräts.

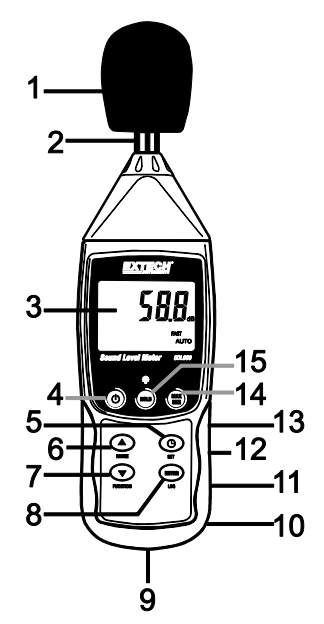

## *Erste Schritte*

#### **Zubehör**

- Der Lieferumfang des SDL600 beinhaltet Batterien, eine SD-Karte, ein Windschild und einen Aufbewahrungskoffer. Falls Gegenstände fehlen, benachrichtigen Sie bitte den Händler, über den dieses Produkt verkauft wurde.
- Ein optionaler AC-Adapter ist bei Extech-Händlern erwerblich.
- Optionale Schallpegel-Kalibratoren sind bei Exctech-Händlern erwerblich. Für eine möglichst hohe Genauigkeit und Wiederholbarkeit empfiehlt sich der Einsatz von Kalibratoren.

#### **EIN/AUS-Taste**

- Drücken und halten Sie die EIN/AUS Taste  $\circled{0}$  für mindestens 1.5 Sekunden, um das Messgerät wieder einschalten.
- Drücken und halten Sie die EIN/AUS-Taste für mindestens 1,5 Sekunden, um das Messgerät wieder auszuschalten.
- Dieses Messgerät wird durch sechs (6) 1,5 VDC AA Batterien oder durch den optionalen Wechselstromadapter betrieben. Lässt sich das Messgerät nicht einschalten, überprüfen Sie, ob neue Batterien in das hintere Batteriefach eingesetzt sind oder ob der Wechselstromadapter richtig an das Messgerät und die Stromquelle angeschlossen ist.

### *Bedienung:*

#### **Messungserwägungen**

- 1. Auf das Mikrofon auftreffender Wind führt zu einer erhöhten Lärmmessung. Benutzen Sie gegebenenfalls das mitgelieferte Windschild, um das Mikrofon zu schützen.
- 2. Kalibrieren Sie nach Möglichkeit das Gerät vor jeder Nutzung, insbesondere wenn das Gerät über einen längeren Zeitraum nicht benutzt wurde.
- 3. Lagern oder bedienen Sie das Gerät nicht in Umgebungen mit hoher Temperatur oder Feuchtigkeit.
- 4. Halten Sie das Messgerät und das Mikrofon trocken.
- 5. Vermeiden Sie starke Schwingungen. Schützen Sie das Messgerät vor Stoßeinwirkungen. Lassen Sie es nicht fallen. Transportieren Sie das Gerät immer im mitgelieferten Tragekoffer.
- 6. Entfernen Sie die Batterie, wenn das Gerät für einen längeren Zeitraum aufbewahrt wird.

#### **Grundlegende Bedienung**

- 1. Schalten Sie das Messgerät durch Drücken der Taste  $\Phi$  für 1,5 Sekunden ein.
- 2. Das Messgerät startet mit den Voreinstellungen AUTO RANGE (Automatische Bereichswahl), "A" Frequenzbewertung und "FAST" (Schnelle) Antwortzeit.
- 3. Wählen Sie im SETUP-Modus die Frequenzbewertung "A" oder "C" aus.
- 4. Wählen Sie die Antwortzeit "Fast" oder "Slow" durch Drücken und Halten der FUNCTION-Taste aus. Lösen Sie die Taste, sobald die gewünschte Einstellung angezeigt wird. Beachten Sie, dass auch der Betriebsmodus PEAK HOLD auf diese Weise angesteuert wird.
- 5. Halten Sie das Messgerät in der Hand oder verwenden Sie den Dreifuß zum Aufstellen des Geräts in der gewünschten Position.
- 6. Zur Auswahl des Bereichs, drücken und halten Sie die Taste RANGE, bis der gewünschte Bereich angezeigt wird (AUTO, 30 bis 80, 50 bis 100 oder 80 bis 130 db). Wählen Sie den Bereich so aus, dass der Schallpegel-Messwert in der Mitte des Bereichs liegt. Falls auf dem Display Striche angezeigt werden, wählen Sie nach Möglichkeit einen neuen Bereich aus. Beachten Sie, dass das Instrument über eine Bereichsbreite von 30 bis 130 db verfügt.
- 7. Der Schallpegel-Messwert wird in großen Ziffern in der Mitte des LCD-Displays angezeigt.
- 8. Zum Abschalten des Geräts, drücken und halten Sie die Taste  $\Phi$  für 1,5 Sekunden.

#### **Frequenzbewertung ... A" und ... C"**

Wählen Sie die Frequenzbewertung "A" oder "C" innerhalb des SETUP-Modus aus. Bei Auswahl der Bewertung "A" ist der Frequenzgang des Messgeräts ähnlich dem des menschlichen Ohres. Die Bewertung "A" wird üblicherweise für Umweltschutz- oder Gehörerhaltungs-Programme wie OSHA Regulierungsprüfung und Lärmschutzverordnung verwendet. Die "C" Bewertung verfügt über ein viel flacheres Ansprechverhalten und ist somit für Schallpegelanalysen von Maschinen, Motoren, etc. geeignet. Die meisten Messungen werden unter Anwendung der Bewertung "A" und der langsamen (SLOW) Antwortzeit gemessen.

#### Antwortzeit "FAST" und "SLOW" (Schnell und Langsam)

Drücken und halten Sie die Taste FUNCTION bis die gewünschte Antwortzeit (FAST oder SLOW) angezeigt wird. Wählen Sie FAST, um Lärmspitzen sowie schnell auftretende Geräusche zu messen. Wählen Sie SLOW, um Geräuschquellen mit konstantem Lärmpegel zu messen oder um Durchschnittsmessungen von schnell wechselnden Geräuschpegeln durchzuführen. Wählen Sie für die meisten Messungen die langsame Antwortzeit.

#### **HINTERGRUNDBELEUCHTUNG**

Drücken und halten Sie die Hintergrundbeleuchtungstaste für mindestens 1,5 Sekunden, um die Display-Hintergrundbeleuchtung ein- oder auszuschalten.

#### **Data-Hold Funktion**

Drücken und halten Sie für einen Moment die HOLD-Taste (das HOLD-Symbol wird auf dem Display erscheinen), um einen Messwert auf dem Display einzufrieren.

#### **Peak Hold**

Zum Erfassen und "Einfrieren" einer Lärmspitze, drücken und halten Sie die Taste FUNCTION, bis das Symbol PEAK im oberen linken LCD-Bereich erscheint. Innerhalb dieses Modus ändert sich der angezeigte Messwert nur dann, wenn eine höhere Lärmspitze gemessen wird. Zum Verlassen dieses Modus, drücken und halten Sie die Taste FUNCTION, bis das Symbol PEAK erlischt.

#### **Max-/Min-Wertemessung und –Abruf**

Das Messgerät kann für eine gegebene Messreihe den höchsten (MAX) sowie den niedrigsten (MIN) Messwert aufzeichnen.

- 1. Drücken Sie für einen Moment die MAX-/MIN-Taste, um in diesen Betriebsmodus zu gelangen (das REC-Symbol erscheint). Das Messgerät nimmt nun die MAX- und MIN- Messwerte auf.
- 2. Drücken Sie erneut die Taste MAX-MIN zum Anzeigen des aktuellen MAX-Messwertes (Symbol MAX erscheint). Der auf dem Display angezeigte Messwert ist der höchste erfasste Wert seit der Aktivierung des Symbols REC (seit dem ersten Betätigen der Taste MAX-MIN).
- 3. Drücken Sie erneut die Taste MAX-MIN zum Anzeigen des aktuellen MIN-Messwertes (Symbol MIN erscheint). Der auf dem Display angezeigte Messwert ist der niedrigste erfasste Wert seit der Aktivierung des Symbols REC (seit dem ersten Betätigen der Taste MAX-MIN).
- 4. Drücken und halten Sie die MAX-MIN Taste für mindestens 1,5 Sekunden, um den MAX-MIN Modus zu verlassen. Das Messgerät gibt einen Signalton ab, die REC-/MAX-/MIN-Symbole erlischen, der MAX-/MIN-Speicher wird gelöscht und das Messgerät kehrt in den normalen Betriebsmodus zurück.

## *Setup-Modus*

#### **Grundeinstellungen im Überblick**

Drücken Sie für einen Moment die SET Taste, um die aktuelle Konfiguration des Messgeräts in Bezug auf Zeit, Datum und Datenlogging-Abtastrate anzuzeigen. Auf dem Messgerät wird nun die Konfiguration in schneller Abfolge angezeigt. Drücken Sie, wenn nötig, erneut auf die SET-Taste, um die gewünschte Information zu erfassen.

#### **Zugriff auf den Setup-Modus**

- 1. Drücken und halten Sie die SET Taste für mindestens 1,5 Sekunden, um in das Setup-Menü zu gelangen.
- 2. Drücken Sie für einen Moment die SET-Taste, um zwischen den verfügbaren Parametern zu wechseln. Die Parameterart wird unten auf dem Display und die aktuelle Auswahl dieser Art darüber angezeigt.
- 3. Verwenden Sie die Pfeiltasten, um die Einstellung eines angezeigten Parameters zu ändern. Drücken Sie zum Bestätigen die ENTER-Taste.
- 4. Drücken und halten Sie die SET-Taste für mindestens 1,5 Sekunden, um den Setup-Modus zu verlassen. Beachten Sie, dass das Messgerät automatisch, nach sieben 7 Sekunden Inaktivität, den Setup-Modus verlässt.
- 5. Die verfügbaren Setup-Parameter sind untenstehend aufgelistet. Zusätzliche, detaillierte Informationen finden Sie im Anschluss an diese Liste:

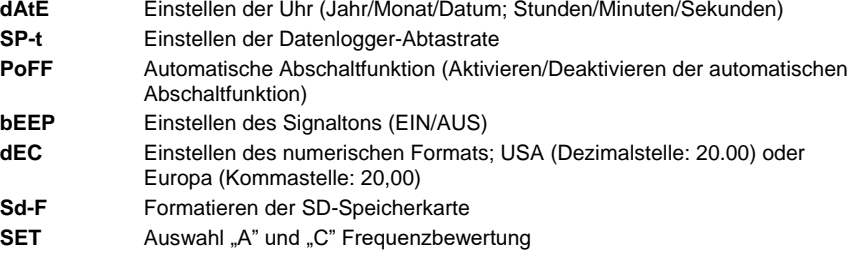

#### **Einstellen der Uhrzeit**

- 1. Greifen Sie auf den **dAtE** Parameter zu.
- 2. Verwenden Sie die Pfeiltasten, um den Wert zu ändern.
- 3. Verwenden Sie die ENTER-Taste, um zwischen den Auswahlmöglichkeiten zu wechseln
- 4. Drücken und halten Sie die SET Taste, für mindestens 1,5 Sekunden, um in den Normalbetrieb zurückzukehren (oder warten Sie, für eine automatische Umschaltung in den Normalbetrieb, sieben 7 Sekunden).
- 5. Die Uhr behält die genaue Zeit, selb wenn das Messgerät ausgeschaltet ist. Nach Ablauf der Batterielebensdauer jedoch gilt es die Uhr, nach Ersetzen der Batterien, neu einzustellen.

#### **Einstellen der Datenlogger-Abtastzeit (-rate)**

- 1. Greifen Sie auf den **SP-t**-Parameter zu.
- 2. Verwenden Sie die Pfeiltasten zur Auswahl der gewünschten Abtastrate. Die verfügbaren Einstellungen sind: 0, 1, 2, 5, 10, 30, 60, 120, 300, 600, 1800 und 3600 Sekunden.
- 3. Betätigen Sie die Taste ENTER zum Bestätigen der Eingabe.
- 4. Drücken und halten Sie die SET Taste, für mindestens 1,5 Sekunden, um in den Normalbetrieb zurückzukehren (oder warten Sie, für eine automatische Umschaltung in den Normalbetrieb, sieben 7 Sekunden).

#### **Aktivieren/Deaktivieren der automatischen Abschaltfunktion**

- 1. Greifen Sie auf den **PoFF** Parameter zu.
- 2. Wählen Sie mit Hilfe der Pfeiltasten Yes (enable) oder nicht (DISABLE). Bei aktivierter Abschaltfunktion schaltet sich das Messgerät automatisch nach 10 Minuten Inaktivität aus.
- 3. Drücken Sie ENTER, um die Einstellung zu bestätigen.
- 4. Drücken und halten Sie die SET Taste, für mindestens 1,5 Sekunden, um in den Normalbetrieb zurückzukehren (oder warten Sie, für eine automatische Umschaltung in den Normalbetrieb, sieben 7 Sekunden).

#### **Einstellen des Signaltons (EIN oder AUS)**

- 1. Greifen Sie auf den **bEEP** Parameter zu.
- 2. Verwenden Sie die Pfeiltasten, um ON (aktiviert) oder OFF (deaktiviert) auszuwählen.
- 3. Drücken Sie ENTER, um die Einstellung zu bestätigen.
- 4. Drücken und halten Sie die SET Taste, für mindestens 1,5 Sekunden, um in den Normalbetrieb zurückzukehren (oder warten Sie, für eine automatische Umschaltung in den Normalbetrieb, sieben 7 Sekunden).

#### **Numerisches Format (Komma- oder Dezimalstelle)**

Das numerische Format von Europa und den USA unterscheidet sich. Als Standardeinstellung des Messgeräts ist das amerikanische Format eingestellt, welches die ganze Zahl von der Zehnerstelle durch einen Punkt trennt, d. h. **20.00**. Das europäische Format verwendet ein Komma, d. h. **20,00**, um die ganze Zahl von der Zehnerstelle zu trennen. Um diese Einstellung zu ändern:

- 1. Greifen Sie auf den **dEC** Parameter zu.
- 2. Verwenden Sie die Pfeiltasten, um USA oder Euro auszuwählen.
- 3. Drücken Sie ENTER, um die Einstellung zu bestätigen.
- 4. Drücken und halten Sie die SET Taste, für mindestens 1,5 Sekunden, um in den Normalbetrieb zurückzukehren (oder warten Sie, für eine automatische Umschaltung in den Normalbetrieb, sieben 7 Sekunden).

#### **Formatieren der SD-Karte**

- 1. Greifen Sie auf den **Sd-F** Parameter zu.
- 2. Benutzen Sie die Pfeiltasten, um YES zum Formatieren der Karte auszuwählen (wählen Sie zum Abbruch NO). Bitte beachten Sie, dass beim Formatieren alle Daten auf der Speicherkarte verloren gehen.
- 3. Drücken Sie ENTER, um die Einstellung zu bestätigen.
- 4. Drücken Sie ENTER erneut, um nochmals zu bestätigen.
- 5. Das Messgerät kehrt nach dem Formatieren automatisch in den normalen Betriebsmodus zurück. Ist dies nicht der Fall, drücken und halten Sie die SET Taste für mindestens 1,5 Sekunden.

#### **Einstellen der Frequenzantwort (**"**A" oder** "**C" Bewertung)**

- 1. Rufen Sie den Parameter **SET** auf.
- 2. Verwenden Sie die Pfeiltasten zur Auswahl von **A** oder **C**.
- 3. Drücken Sie ENTER, um die Einstellung zu bestätigen.
- 4. Drücken und halten Sie die SET-Taste für mindestens 1,5 Sekunden, um in den normalen Betriebsmodus zurückzukehren (oder warten Sie einfach 7 Sekunden auf die automatische Umschaltung in den normalen Betriebsmodus).

## *Datenlogging und PC-Schnittstelle*

#### **Arten der Datenaufnahme**

- **Manual Datalogging:** Speichern Sie manuell bis zu 99 Messwerte durch Tastendruck auf eine SD-Karte.
- **Automatisches Datenlogging:** Speichern Sie automatisch Daten auf eine SD-Speicherkarte. Die Anzahl der Datenpunkte ist hierbei praktisch nur durch die Größe der Speicherkarte eingegrenzt. Die Messwerte werden zu einer vom Benutzer festgelegten Rate erfasst.

#### **SD-Karten Informationen**

- Setzen Sie eine SD-Karte (von 1 GB bis zu 16 GB) in den SD-Kartenschlitz am unteren Ende des Messgeräts ein. Die Karte muss mit der Vorderseite (Beschriftung) der Rückseite des Messgeräts zugewandt eingesetzt werden.
- Wird empfohlen, diese zu formatieren sowie die Uhr des Datenloggers einzustellen. Somit wird eine genaue Vergabe von Datums- und Zeitstempeln während des Datenloggings gewährleistet. Beziehen Sie sich für das Formatieren von SD-Karten sowie für Zeit- und Datumseinstellungen auf den "Setup-Modus"-Abschnitt.
- Das numerische Format von Europa und den USA unterscheidet sich. Die Daten auf der SD-Karte können auf beide Formate formatiert werden. Als Standardeinstellung des Messgeräts ist das amerikanische Format eingestellt, welches die Einheiten von den Zehntelsekunden trennt (**20.00**). Das europäische Format verwendet ein Komma (z.B. **20,00**). Beziehen Sie sich zum Ändern dieser Einstellung auf den Abschnitt "Setup-Modus".

#### **Manuelles Datenlogging**

Drücken Sie in diesem Modus die LOG-Taste, um einen Messwert manuell auf der SD-Karte zu speichern.

- 1. Stellen Sie die Abtastrate auf "0" Sekunden wie es in dem "Setup-Modus"-Abschnitt beschrieben wurde.
- 2. Drücken und halten Sie die LOG-Taste für mindestens 1,5 Sekunden und das DATALOGGER-Symbol wird auf dem Display erscheinen. Im unteren Displaybereich wird "P N" (N = Speicherplatznummer 1-99) angezeigt.
- 3. Drücken Sie für einen Moment die LOG-Taste, um einen Messwert zu speichern. Das DATALOGGER-Symbol wird bei jedem Speichern eines Datenpunktes aufleuchten.
- 4. Benutzen Sie die ▲ und ▼ Tasten, um einen der 99 Datenspeicherpositionen, auf die gespeichert werden soll, auszuwählen.
- 5. Drücken und halten Sie die LOG Taste für mindestens 1,5 Sekunden, um den manuellen Datenlogging-Modus zu verlassen. Das DATALOGGER-Symbol wird verschwinden.

#### **Automatisches Datenlogging**

Im automatischen Datenlogging-Modus misst und speichert das Messgerät zu der vom Benutzer eingestellten Abtastrate einen Messwert auf eine SD-Speicherkarte. Die Standardeinstellung der Abtastrate beträgt zwei Sekundes. Um die Abtastrate zu ändern (die Abtastrate kann beim automatischen Datenlogging nicht "0" betragen), beziehen Sie sich auf den "Setup-Modus"- Abschnitt:

- 1. Wählen Sie im Setup-Modus (siehe "Setup-Modus"-Abschnitt) eine Abtastrate, die ungleich Null ist, aus.
- 2. Drücken und halten Sie die LOG-Taste für mindestens 1,5 Sekunden. Das Messgerät blinkt die REC-Symbol blinkt und der Logger Symbol an der gewählten Sampling-Frequenz angibt, dass Messwerte werden jetzt automatisch aufgezeichnet werden auf der SD-Karte.
- 3. Falls keine Karte eingelegt ist oder die Karte defekt ist, wird das Messgerät bis auf Weiteres SCAN SD anzeigen. Schalten Sie in diesem Fall das Messgerät aus und versuchen Sie es erneut mit einer zulässigen SD-Karte.
- 4. Drücken Sie für einen Moment die LOG-Taste, um den Datenlogger anzuhalten. Das DATALOGGER-Symbol wird aufhören aufzuleuchten. Um mit dem Datenlogging fortzufahren, drücken Sie einfach erneut auf die LOG-Taste.
- 5. Um die Datenlogging-Sitzung zu beenden, drücken und halten Sie die LOG-Taste für mindestens 1,5 Sekunden.
- 6. Beim erstmaligen Verwenden einer SD-Karte wird auf dieser der Ordner **SLB01** erstellt. Hier können bis zu 99 Tabellenkalkulationsdateien (mit jeweils 30,000 Messwerten) gespeichert werden.
- 7. Beim Start des Datenloggings wird eine neue Tabellenkalkulationsdatei mit der Bezeichnung **SLB01001.xls** auf der SD-Karte im Verzeichnis SLB01 erstellt. Die aufgezeichneten Daten werden in der SLB01001.xls Datei, bis zum Erreichen des 30,000 Messwertes, gespeichert.
- 8. Wird der 30,000 Messwert überschritten, wird eine neue Datei (SLB01002.xls) erstellt, in welcher weitere 30,000 Messwerte gespeichert werden können. Dieses Verfahren kann bis zu 99 Dateien fortgesetzt werden. Anschließend wird ein weiteres Verzeichnis (SLB02) erstellt, in welchem weitere 99 Tabellenkalkulationsdateien gespeichert werden können. Dieser Prozess wiederholt sich in derselben Weise mit den Verzeichnissen SLB03 bis SLB10 (letztes zulässiges Verzeichnis).

#### **Datentransfer von SD-Karte zu PC**

- 1. Schließen Sie das Datenlogging, wie in den vorangegangenen Abschnitten beschrieben, ab. Hinweis: Nehmen Sie für die ersten Tests eine kleine Test-Datenmenge auf. Dies erleichtert ein einfaches Verstehen des Datenlogging-Prozesses, bevor Sie mit dem Erfassen von wichtigen Daten beginnen.
- 2. Entfernen Sie bei ausgeschaltetem Messgerät die SD-Karte.
- 3. Stecken Sie die SD-Karte direkt in einen SD-Kartenleser des PCs. Wenn der PC nicht über einen Kartenleser verfügt, verwenden Sie einen SD-Kartenadapter (in den meisten Computerzubehörläden erhältlich).
- 4. Schalten Sie den PC ein und starten Sie ein Tabellenkalkulationsprogramm. Öffnen Sie die gespeicherten Dateien in dem Tabellenkalkulationsprogramm (siehe unten stehende Beispiel-Screenshots der Tabellenkalkulationsdaten).

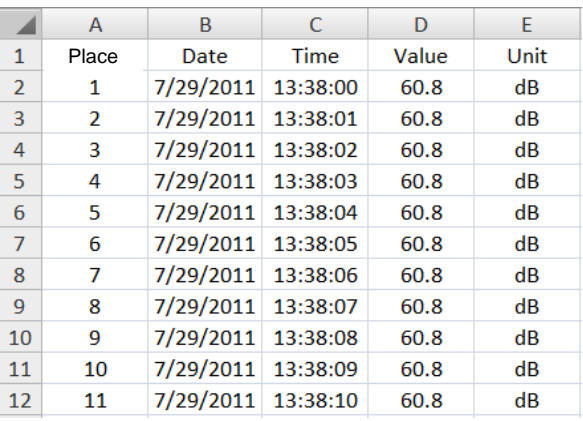

#### **Beispiel für Tabellenkalkulationsdaten**

#### **RS-232/USB- PC-Schnittstelle**

Für das Streaming von Daten auf einen PC über die RS232-Output-Buchse an, die optional 407001-USB-Kit (RS232-auf-USB-Kabel und Treiber-CD) zusammen mit der 407001 software (kostenlos erhältlich au[f www.extech.com/sdl600\)](http://www.extech.com/sdl600) erforderlich sind.

#### **Wechselstromadapter**

Dieses Messgerät wird normalerweise durch sechs (6) 1,5 V AA Batterien betrieben. Ein optionaler 9 V-Stromadapter ist vorhanden. Bei Verwendung des Adapters wird das Messgerät dauerhaft mit Strom versorgt. Die Ein/Aus Taste ist dabei deaktiviert.

## *Kalibration*

Eine regelmäßige Kalibrierung ist empfehlenswert und oftmals durch Lärm-Standards- und –Richtlinien vorgegeben.

- 1. Schalten Sie das Messgerät EIN
- 2. Wählen Sie den "A" Bewertungsmodus aus
- 3. Wählen Sie die langsame (SLOW) Antwortzeit aus
- 4. Befestigen Sie den optionalen 94db Kalibrator am Mikrofon
- 5. Schalten Sie den Kalibrator EIN
- 6. Stellen Sie das CAL-Potentiometer des Messgeräts (auf der rechten Seite hinter der aufklappbaren Gerätefach-Abdeckung) so ein, dass die Anzeige des Geräts mit dem Ausgabewert des Kalibriergeräts (94,0 dB) übereinstimmt.

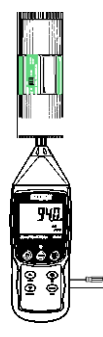

## *Ersetzen und Entsorgung der Batterien*

Bei Erscheinen des Symbols für einen niedrigen Batteriestand  $\mathbb{Z}$  auf dem LCD müssen die Batterien ersetzt werden. In diesem Zustand sind genaue Messungen noch über mehrere Stunden möglich. Die Batterien sollten jedoch schnellstmöglich ersetzt werden:

- 1. Entfernen Sie die zwei (2) Kreuzschlitzschrauben auf der Rückseite des Messgeräts (direkt über dem Standfuß).
- 2. Entfernen Sie die Batteriefachabdeckung und platzieren Sie dieses sowie die Schrauben so, dass diese nicht beschädigt werden oder verloren gehen.
- 3. Ersetzen Sie die sechs (6) 1,5 V AA Batterien unter Beachtung der Polarität.
- 4. Befestigen Sie die Batteriefachabdeckung mit den zwei (2) Kreuzschlitzschrauben.

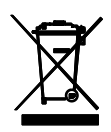

Entsorgen Sie verbrauchte Batterien oder Akkus niemals im Hausmüll. Als Verbraucher sind die Benutzer gesetzlich verpflichtet, verbrauchte Batterien zu geeigneten Sammelstellen zu bringen, in das Geschäft, in dem die Batterien gekauft wurden, oder überall dort, wo Batterien verkauft werden. Entsorgung: Das Gerät nicht im Hausmüll entsorgen. Der Benutzer ist verpflichtet, Altgeräte an eine dafür vorgesehene Sammelstelle für die Entsorgung von Elektro- und Elektronikgeräten zu bringen.

## *Technische Daten*

#### **Allgemeine Daten**

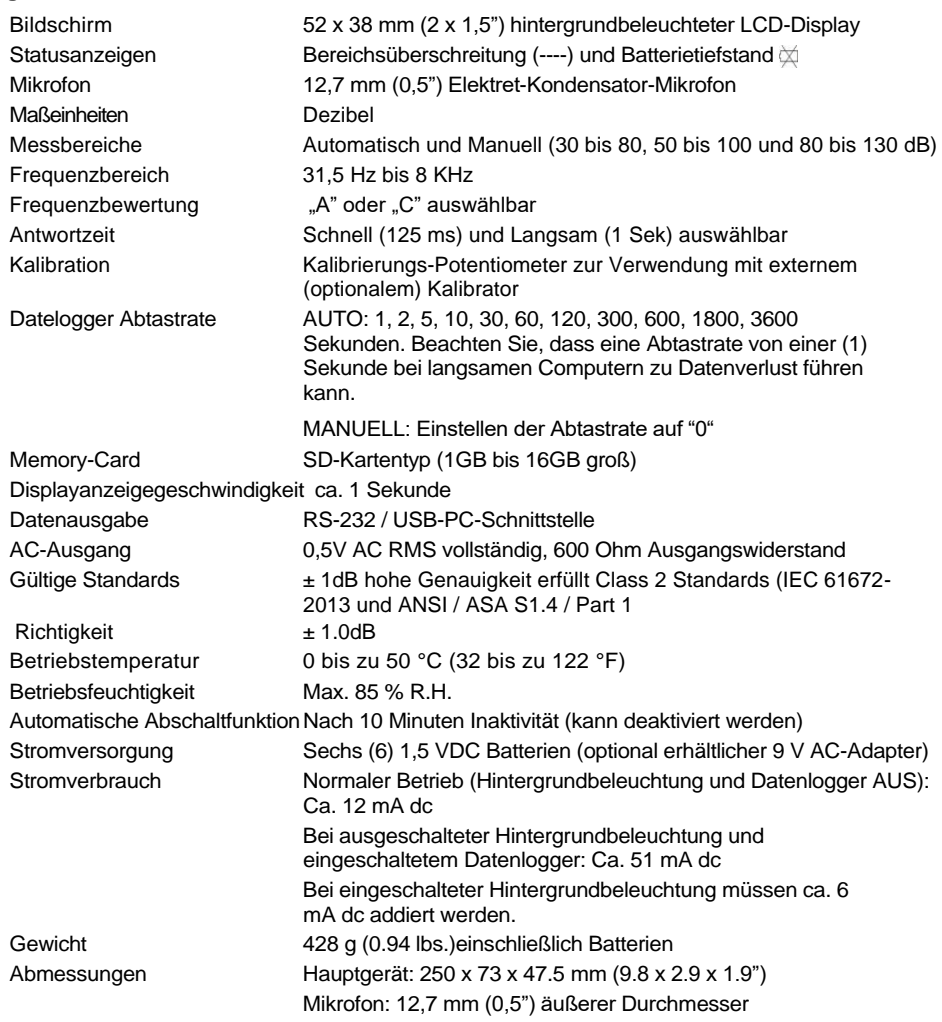

Hinweis: Technische Daten wurden bei 23°C ± 5°C und einer Umgebungs-Hochfrequenzfeld-Stärke von weniger als 3 V/M sowie einer Frequenz von weniger als 30 MHz getestet.

#### **Ophavsret** © **2013-2017 FLIR Systems, Inc.**

Alle Rechte vorbehalten, einschließlich des Rechts der vollständigen oder teilweisen Vervielfältigung in jeglicher Form

**ISO-9001 Certified**

#### **www.extech.com**